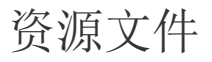

# 1.示例

ActiveReports v14 将所有的示例都上传到

GitHub上面,方便更新,您可以从GitHub地址中获取到最新的产品示例,示例里面包含在线设计器和桌面设计器的项目工程,以及其他高 级功能。您可以直接下载参考

#### 网址链接[:https://github.com/activereports/](https://github.com/activereports/) Web 示例地址:<https://github.com/activereports/WebSamples14>

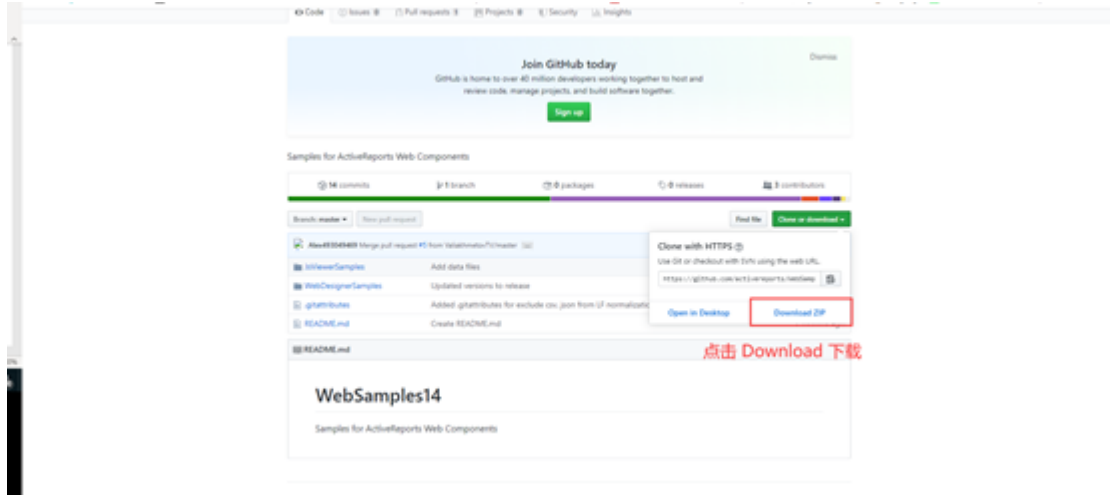

## 2. JSViewer 资源文件

JSviewer 是 ActiveReports 提供的前端的报表展示工具, 只需要以来 js, 和css即可渲染报表, 所以这些文件已经上传到CDN 上大家可直接引用

#### <https://www.npmjs.com/package/@grapecity/ar-viewer>

在 Visual Studio 中输入 npm i @grapecity/ar-viewer 即可在项目中获取文件。

## 3. Nuget包及Visual Studio中设置

- 在项目中安装 ActiveReports Nuget包,首先需要安装 Node.js ,安装地址[:https://nodejs.org/en/](https://nodejs.org/en/)
- 在Visual Studio 中工具→ Nuget 包管理其→程序包管理设置,添加 GrapeCity 并输入安装路径到Nuget包

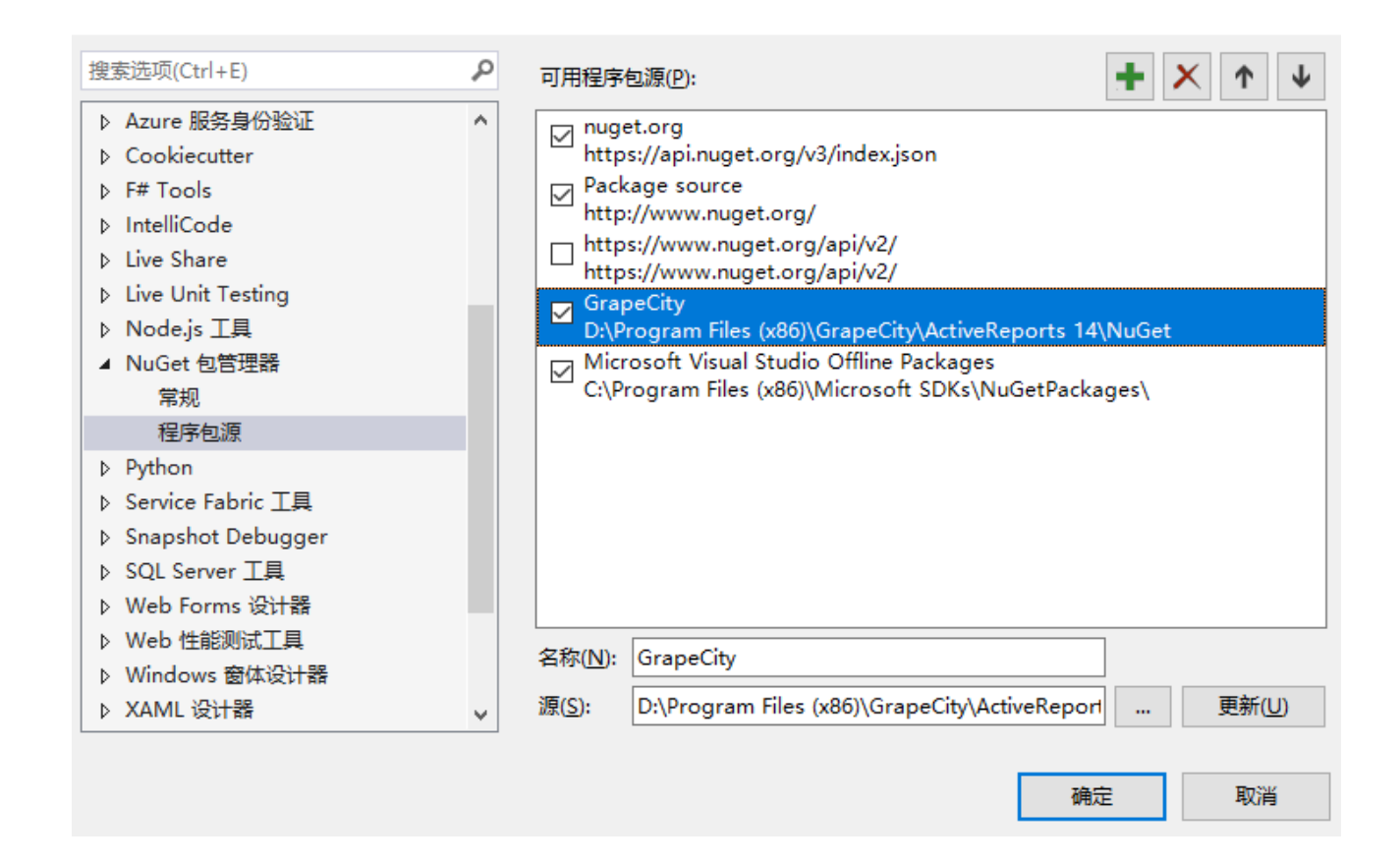

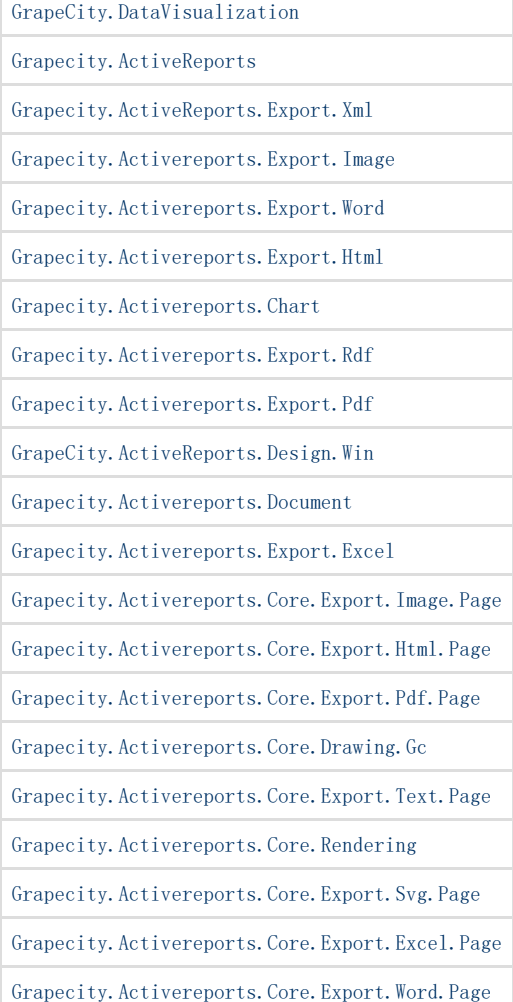

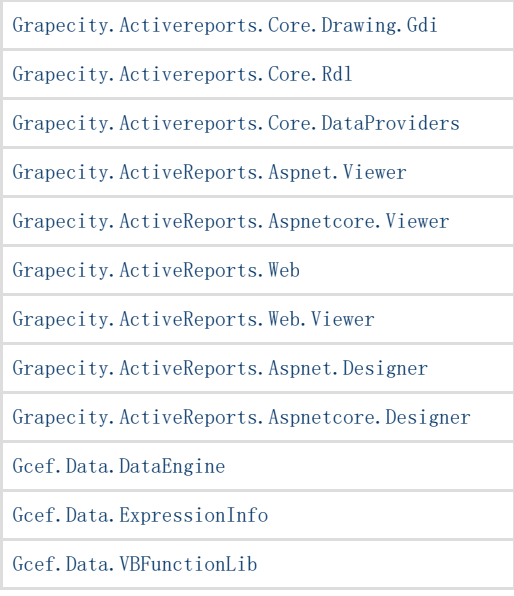

相关资源:

注意 如需寻求在线帮助,请访问 [ActiveReports 求助中心](http://gcdn.gcpowertools.com.cn/forum.php?mod=forumdisplay&fid=41) 如需了解更多ActiveReports产品特性,请访问 [ActiveReports 官方网站](http://www.gcpowertools.com.cn/products/activereports_overview.htm) ActiveReports 官方技术交流群:109783140 下载产品体验产品功能: <http://www.gcpowertools.com.cn/products/download.aspx?pid=16>